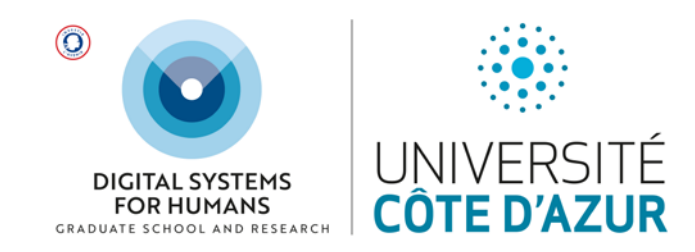

# **EREBE 2020/21 Frequently Asked Questions**

**1. Qu'est-ce que EREBE ?**

**EREBE est la plateforme Web qui vous permet chaque semestre de formuler vos vœux d'options DS4H (mineures et projets pluridisciplinaires). Elle est accessible ici : <http://erebe-vm6.i3s.unice.fr:8080/ds4h-projects/ProjectsSelection.html>**

**2. Mon inscription administrative n'est pas terminée et je n'ai pas de numéro étudiant / pas d'adresse e-mail .etu. Puis-je quand même utiliser EREBE ?**

**Oui, vous pouvez compléter le formulaire EREBE avec votre e-mail personnel et entrer « 00000 »en guise de numéro étudiant. ATTENTION, nous vous demandons de terminer votre inscription administrative avant le 25 septembre 2020 pour les masters. Dans le cas contraire, votre compte étudiant sera suspendu puis désactivé. Vous n'aurez plus accès aux outils numériques d'Université Côte d'Azur, et vous ne pourrez pas obtenir votre diplôme.**

**3. Je ne souhaite pas suivre de mineure / de projet DS4H, dois-je quand même utiliser EREBE ?**

**Oui ! Vous devez nous confirmer que vous ne souhaitez pas choisir d'option DS4H. Pour ce faire, sur EREBE dans la partie « Optional courses and minors », il vous suffit de choisir « I will choose an optional course instead ». Dans la partie « Personalized project », il vous suffit de choisir « Master disciplinary project / TER / PER ».**

**4. Le formulaire affiche des messages d'erreur qui m'empêchent de passer à la page suivante.**

**Des dysfonctionnements peuvent survenir si vous utilisez EREBE sur un téléphone portable. Nous vous recommandons de réessayer depuis un ordinateur.**

**5. Je ne vois pas toutes les mineures offertes par DS4H dans mes choix d'options possibles. Pourquoi ?**

**Il y a deux raisons à cela :**

- **- Toutes les mineures DS4H ne sont pas ouvertes à tous les étudiants et la liste de mineures disponibles est différente selon votre parcours pédagogique. Le choix d'ouvrir ou non une mineure à votre parcours pédagogique relève de votre responsable de formation.**
- **- L'offre de mineures DS4H est différente chaque semestre. Certaines mineures sont proposées au semestre d'automne et au semestre de printemps. Vous avez ainsi l'opportunité de choisir la mineure voulue au second semestre si cela n'a pas été possible au premier semestre. D'autre mineures ne sont ouvertes qu'à un seul semestre seulement.**

**Si une mineure n'apparaît pas dans les options qui vous sont proposées sur EREBE, vous ne pouvez pas vous inscrire à ce cours pour ce semestre.**

**6. Pourquoi dois-je formuler trois vœux de mineures / de projet ?**

**En fonction de votre parcours pédagogique, vous devez ou pouvez suivre une mineure / un projet DS4H par semestre. Sur EREBE, vous êtes invités à formuler trois vœux par ordre de préférence. Dans la mesure du possible, nous tâcherons de vous affecter à votre premier choix. Si toutefois les effectifs de ce cours se voient être dépassés, nous devrons vous affecter à votre 2ème, voire 3ème choix.**

**7. Une seule mineure m'intéresse mais EREBE me demande de saisir trois vœux. Que dois-je sélectionner en choix 2 et 3 ?**

**Il vous suffit d'enregistrer votre choix de mineure en choix 1 et de sélectionner « I will choose an optional course instead » en choix 2 et 3. Rappelez-vous qu'en cas d'effectif trop important sur une mineure, les premiers arrivés seront les premiers servis !**

**8. Un seul projet proposé par DS4H m'intéresse mais EREBE me demande de saisir trois vœux. Que dois-je sélectionner en choix 2 et 3 ?**

**Si un unique projet vous intéresse parmi les choix offerts par DS4H, il vous suffit de sélectionner en choix 1 le titre du projet de votre choix (Tutorship ou Multidisciplinary**  research ou Multidisciplinary creativity qui sont les 3 choix possibles DS4H), puis en choix 2 et 3 « Master disciplinary project / TER / PER » qui n'est pas un projet DS4H.

## **9. Puis-je rechoisir une mineure que j'ai déjà suivie le semestre dernier / l'année dernière ?**

Non, il n'est pas possible de valider deux fois le même enseignement au cours de son diplôme.

### **10. Je me suis inscrit dans un projet qui finalement n'a pas lieu. Pourquoi ?**

Les projets pluridisciplinaires ne peuvent avoir lieu que si un étudiant au moins s'est porté candidat pour chacune des disciplines requises pour le projet. Si le projet pluridisciplinaire n'a pas pu être attribué, votre deuxième ou troisième choix de projet sera considéré.

#### **11. Une fois la saisie de mes vœux validée, puis-je la modifier ?**

Vous pouvez modifier vos voeux jusqu'à la date de clôture de la plateforme EREBE. Les derniers voeux saisis seront alors ceux considérés avec la dernière date de saisie (rappelez-vous qu'en cas d'effectif trop important sur une mineure, les premiers arrivés seront les premiers servis !).

#### **12. Une fois mes choix formulés via EREBE, mon inscription est-elle terminée ?**

Pour les mineures, oui ! cf question 14.

Pour les tutorats et projets pluridisciplinaires, non ! Vous devez prendre contact avec l'encadrant et obtenir son accord pour réaliser le sujet proposé sous son encadrement. Vous devrez ensuite fournir des documents avant le démarrage de ces projets (cf https://ds4h.univ-cotedazur.eu/medias/fichier/ds4h-tutorships-and-projects-2020- 2021\_1594401434903-pdf)

Une fois vos choix réalisés via EREBE, assurez-vous d'avoir bien reçu un mail de confirmation. Si vous n'avez pas reçu ce mail, veuillez nous contacter rapidement : [ds4h](mailto:ds4h-contact@univ-cotedazur.fr)[contact@univ-cotedazur.fr](mailto:ds4h-contact@univ-cotedazur.fr)

#### **13. Mes choix sur EREBE correspondent-ils à une inscription pédagogique ?**

**Non ! Via EREBE, vous formulez des vœux d'affection à des mineures et/ou des projets DS4H. Ensuite, il faut que vos choix vous soient confirmés (cf. question 14). Enfin, votre inscription pédagogique aux mineures et/ou projets DS4H sera réalisée par l'équipe pédagogique DS4H. Vous pourrez en consulter le détail au sein de votre contrat pédagogique.**

**14. Quand et comment saurai-je à quelle mineure / quel projet je suis finalement affecté ?** 

**Vos voeux vont être traités durant la semaine 39. Vous recevrez par la suite un mail avant la fin du mois de septembre vous indiquant la mineure à laquelle vous avez été affecté ainsi que les étapes à suivre pour le projet de votre choix.**

**15. Je ne trouve pas de réponse à mes questions dans cette FAQ, qui dois-je contacter ?**

**Merci d'envoyer votre question précise indiquant vos nom, prénom et parcours à l'adresse [ds4h-contact@univ-cotedazur.fr.](mailto:ds4h-contact@univ-cotedazur.fr)**